Eclipse Keyboard manual.qxd  $4/28/\overline{2}805$  10:59 AM Page 1

# Saitek

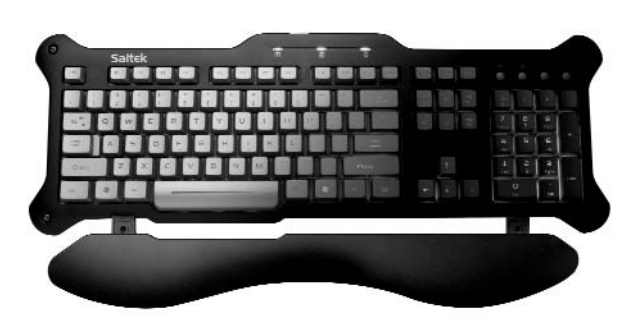

### **Eclipse Keyboard**

USER MANUAL GUIDE D'UTILISATION BEDIENUNGSANLEITUNG MANUALE D'USO MANUAL DEL USUARIO

#### **INSTALLING YOUR NEW SAITEK ECLIPSE KEYBOARD**

#### **Introduction**

The Saitek Eclipse keyboard is a Classic 104 key QWERTY layout featuring a host of technology enhancements that enable the use of the keyboard in not just low-light conditions, but total darkness. The new Eclipse features TruVu keys that allow the ultra blue lighting to glow through each laser-etched key - making it possible to read the keys in the dark.

#### **Features:**

- 104 key keyboard
- Designed for applications where low light conditions prevent accurate use of a normal keyboard
- Solid, weighted base with large area rubber feet to keep keyboard securely planted to the desk
- Angle adjustment feet for maximum comfort and increased productivity
- Volume buttons and Bright / Dim / Off selector to control blue LED backlighting

#### **Installation for Users of Windows 98**

- 1 Plug the USB connector of the keyboard into one of your computer's USB ports.
- 2 The Add New Hardware Wizard will appear saying that your computer is looking for drivers for the USB Composite Device.
- 3 Click on the **Next** button and on the Add New Hardware Wizard screen, select **Search for the best driver for your device (recommended)** and click on **Next**. Uncheck all the location boxes and click **Next** to install the drivers and then **Finish**. If the drivers are not installed on your computer you may be asked to insert your Windows 98 system CD. If so, insert the CD, locate the drivers and click on **Finish**.
- 4 Repeat this process twice to install the drivers for the USB Human Interface Device and the USB Keyboard. The keyboard is now installed.

#### **Installation for Users of Windows ME, Windows 2000 and Windows XP**

- 1 Plug the USB connector of the keyboard into one of your computer's USB ports.
- 2 The Add New Hardware Wizard will appear. The computer will automatically install the correct drivers for the keyboard.

Eclipse Keyboard manual.qxd 4/28/2005 11:00 AM Page 4

#### **IMPORTANT NOTICE**

In certain circumstances, using a keyboard may cause injury to hands, wrists, arms, back or neck. If you do experience pain, numbness or weakness in these areas during or after using the keyboard, seek help from a qualified medical professional.

The following guidelines will minimise the risk of injury:

- Adjust your chair height and distance from the keyboard so your wrists are straight.
- Keep your shoulders relaxed with your elbows at your side. Position your keyboard and mouse so you don't have to reach.
- Take frequent breaks to rest your hands and arms. Leave your computer and walk around at least twice an hour and try to vary what you do during the day.
- Avoid resting your wrists on sharp edges and if you have a wrist or palm rest, don't use it while typing.

#### **ADDITIONAL KEYBOARD CONTROLS**

The top right corner of your Eclipse keyboard features a set of controls for changing your computer's audio volume and the brightness of the Eclipse Keyboard's backlighting.

To reduce audio volume, press button A until the desired volume level is reached. To increase volume, press button B. To mute the audio output, press button C and press it again to cancel mute.

Press button D to control the brightness of the backlighting. Press the button to scroll through lights off, lights full brightness and lights half brightness.

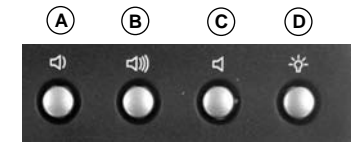

#### **TECHNICAL SUPPORT**

#### **Can't get your keyboard to work – don't worry, we're here to help you!**

Nearly all the products that are returned to us as faulty are not faulty at all - they have just not been installed properly.

If you experience any difficulty with this product, please first visit our website **www.saitek.com**. The technical support area will provide you with all the information you need to get the most out of your product and should solve any problems you might have.

If you do not have access to the internet, or if the website cannot answer your question, please contact your local **Saitek Technical Support Team**. We aim to offer quick, comprehensive and thorough technical support to all our users so, before you call, please make sure you have all the relevant information at hand.

To find your local Saitek Technical Support Center, please see the separate Technical Support Center sheet that came packaged with this product.

#### **Conditions of Warranty**

- 1 Warranty period is 2 years from date of purchase with proof of purchase submitted.
- 2 Operating instructions must be followed.
- 3 Specifically excludes any damages associated with leakage of batteries.

**Note:** Batteries can leak when left unused in a product for a period of time, so it is advisable to inspect batteries regularly.

4 Product must not have been damaged as a result of defacement, misuse, abuse, neglect, accident, destruction or alteration of the serial number, improper electrical voltages or currents, repair, alteration or maintenance by any person or party other than our own service facility or an authorized service center, use or installation of non-Saitek replacement parts in the product or the modification of this product in any way, or the incorporation of this product into any other products, or damage to the product caused by accident, fire, floods, lightning, or acts of God, or any use violative of instructions furnished by Saitek plc.

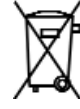

5 Obligations of Saitek shall be limited to repair or replacement with the same or similar unit, at our option. To obtain repairs under this warranty, present the product and proof of purchase (eg, bill or invoice) to the authorized Saitek Technical Support Center (listed on the separate sheet packaged with this product) transportation charges prepaid. Any requirements that conflict with any state or Federal laws, rules and/or obligations shall not be enforceable in that particular territory and Saitek will adhere to those laws, rules, and/or obligations.

Eclipse Keyboard manual.qxd  $4/28/2005$  11:00 AM Page 6

- 6 When returning the product for repair, please pack it very carefully, preferably using the original packaging materials. Please also include an explanatory note.
- 7 IMPORTANT: To save yourself unnecessary cost and inconvenience, please check carefully that you have read and followed the instructions in this manual.

This warranty is in Lieu of all other expressed warranties, obligations or liabilities. ANY IMPLIED WARRANTIES, OBLIGATIONS, OR LIABILITIES, INCLUDING BUT NOT LIMITED TO THE IMPLIED WARRANTIES OF MERCHANTABILITY AND FITNESS FOR A PARTICULAR PURPOSE, SHALL BE LIMITED IN DURATION TO THE DURATION OF THIS WRITTEN LIMITED WARRANTY. Some states do not allow limitations on how long an implied warranty lasts, so the above limitations may not apply to you. IN NO EVENT SHALL WE BE LIABLE FOR ANY SPECIAL OR CONSEQUENTIAL DAMAGES FOR BREACH OF THIS OR ANY OTHER WARRANTY, EXPRESS OR IMPLIED, WHATSOEVER Some states do not allow the exclusion or limitation of special, incidental or consequential damages, so the above limitation may not apply to you. This warranty gives you specific legal rights, and you may also have other rights which vary from state to state.Clavier USB compact

#### **INSTALLATION DE VOTRE NOUVEAU CLAVIER ECLIPSE**

#### **Introduction**

NEW TEXT

#### **Installation pour les utilisateurs de Windows 98**

1 Branchez le connecteur USB du clavier à l'un des ports USB de votre ordinateur.

- 2 L'assistant d'Ajout de nouveau matériel s'affiche à l'écran et vous indique que votre ordinateur est en train de chercher les pilotes pour votre périphérique composite USB.
- 3 Cliquez sur la touche **Suivant** et, sur l'écran de l'assistant d'Ajout de nouveau matériel, sélectionnez **Rechercher le meilleur pilote pour votre périphérique (recommandé)** et cliquez sur **Suivant**. Décochez les cases à cocher pour les emplacements et cliquez sur Suivant pour installer les pilotes, puis sur Terminer. Si les pilotes ne sont pas installés sur votre ordinateur, il est possible que ce dernier vous invite à insérer votre CD système Windows 98. Si c'est le cas, insérez le CD, localisez les pilotes et cliquez sur **Terminer**.
- 4 Recommencez ce processus deux fois de suite pour installer les pilotes du périphérique à interface humaine USB et du clavier USB. Le clavier est désormais installé.

#### **Installation pour les utilisateurs de Windows ME, Windows 2000 et Windows XP**

- 1 Branchez le connecteur USB du clavier à l'un des ports USB de votre ordinateur.
- 2 L'Assistant d'Ajout de nouveau matériel s'affiche alors. L'ordinateur installe automatiquement les pilotes qui correspondent à votre clavier.

#### **Avertissement important**

Dans certaines circonstances, l'utilisation d'un clavier peut engendrer des douleurs aux mains, aux poignets, aux bras, au dos ou au cos. Si vous ressentez des douleurs, un engourdissement ou une faiblesse de l'une de ces parties de votre corps pendant ou après l'utilisation du clavier, veuillez consulter un médecin qualifié.

Les recommandations suivantes permettront de diminuer les risques de blessure :

- Ajustez la hauteur de votre chaise et la distance de votre clavier de façon à ce que vos poignets soient toujours droits.
- Vérifiez que vos épaules sont bien détendues, et que vos coudes sont sur les côtés. Positionnez votre clavier et votre souris de façon à ce qu'ils soient toujours directement à portée de main (sans avoir à s'avancer).

Eclipse Keyboard manual.qxd 4/28/2005 11:00 AM Page 8

- Faites régulièrement des pauses pour reposer vos mains et vos bras. Levez-vous et marchez un petit peu au moins deux fois par heure et essayez de varier vos tâches pendant la journée.
- Evitez de reposer vos poignets sur des rebords pointus. Si vous disposez d'un repose-poignet, ne l'utilisez pas pendant que vous tapez au clavier.

#### **NEW TEXT**

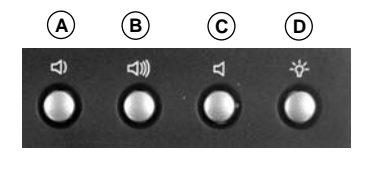

#### **SUPPORT TECHNIQUE**

**Je ne peux pas démarrer. Ne vous inquiétez pas, nous sommes là pour vous aider !** La plupart des produits qui nous sont retournés comme étant défectueux ne le sont pas du tout en réalité : ils n'ont tout simplement pas été installés correctement.

Si vous rencontrez la moindre difficulté avec ce produit, merci de vous rendre tout d'abord sur notre site web **www.saitek.com**. La section " Support Technique " vous fournira toute l'information dont vous avez besoin pour tirer le meilleur parti de votre produit, et devrait vous aider à résoudre tous les problèmes que vous pourriez éventuellement rencontrer.

Si vous n'avez pas accès à Internet, ou si vous ne trouvez pas de réponse à votre question sur notre site web, merci de bien vouloir contacter l'équipe locale du Support Technique Saitek. Notre objectif consiste à offrir un support technique complet et approfondi à tous nos utilisateurs, donc, avant de nous appeler, merci de bien vouloir vérifier que vous avez toute l'information requise à portée de main.

Pour trouver votre équipe locale du Support Technique Saitek, merci de vous référer à la feuille " Centre de Support Technique " qui vous a été fournie dans l'emballage de ce produit.

#### **Conditions de garantie**

- 1 La période de garantie est de deux ans à compter de la date d'achat, avec soumission d'une preuve d'achat.
- 2 Les instructions de fonctionnement doivent être correctement suivies.
- 3 Le produit ne doit pas avoir été endommagé par une dégradation, une utilisation non conforme, une négligence, un accident, une destruction ou une altération du numéro de série, l'utilisation de voltages ou courants électriques inadaptés, la réparation, la modification ou la maintenance par toute personne ou tiers autre que notre propre Service Après Vente ou un centre de réparation agréé, l'utilisation ou l'installation de pièces de remplacements qui ne soient pas des pièces Saitek, ou la modification du produit de quelque manière que ce soit, ou l'introduction de ce produit dans n'importe quel autre produit, ou des dommages causés au produit par un accident, le feu, des inondations, la foudre, les catastrophes naturelles, ou toute utilisation allant à l'encontre des instructions fournies par Saitek PLC.
- 4 Les obligations de Saitek sont limitées à la réparation ou au remplacement par un produit identique ou similaire, à notre convenance. Afin d'obtenir la réparation d'un produit sous cette garantie, veuillez présenter le produit et sa preuve d'achat (c'est à dire le ticket de caisse ou une facture) au Centre de Support Technique Saitek agréé (la liste vous est fournie sur une feuille séparée se trouvant également dans l'emballage du produit), en ayant au préalable payé les frais d'envoi. Toute condition en contradiction avec des lois, règles et/ou obligations fédérales ou étatiques ne pourra pas être appliquée dans ce territoire spécifique et Saitek adhèrera à ces lois, règles et/ou obligations.
- 5 Lors du renvoi du produit en vue d'une réparation, veillez s'il vous plaît à l'emballer soigneusement, en utilisant de préférence l'emballage d'origine. Merci également de bien vouloir inclure une note explicative.
- 6 IMPORTANT : afin de vous permettre d'éviter des coûts et des désagréments inutiles, merci de vérifier soigneusement que vous avez lu et suivi les instructions figurant dans ce manuel.

Cette garantie agit en lieu et place de toutes les autres garanties, obligations et responsabilités. TOUTES GARANTIES, OBLIGATIONS OU RESPONSABILITES IMPLICITES, INCLUANT SANS RESTRICTION LES GARANTIES ET CONDITIONS IMPLICITES DE QUALITE OU D'ADAPTABILITE A UN USAGE SPECIFIQUE, SONT LIMITEES, EN DUREE, A LA DUREE DE CETTE GARANTIE LIMITEE ECRITE. Certains Etats n'autorisent pas de restrictions de durée de la garantie, auquel cas les restrictions décrites ci-dessus ne vous sont pas applicables. EN AUCUN CAS NOUS NE POURRONS ETRE TENUS POUR RESPONSABLES POUR DES DEGATS SPECIFIQUES OU RESULTANT D'UNE

Eclipse Keyboard\_manual.qxd 4/28/2005 11:00 AM Page 10

INFRACTION A CETTE GARANTIE OU A TOUTE AUTRE GARANTIE, EXPRESSE OU IMPLICITE, QUELLE QU'ELLE SOIT. Certains Etats <sup>n</sup>'autorisent pas l'exclusion ou la restriction des dégâts accidentels, indirects, spéciaux ou induits, auquel cas la restriction ci-dessus ne vous est pas applicable. Cette garantie vous accorde des droits légaux spécifiques, et vous pouvez également bénéficier d'autres droits variant d'un Etat à l'autre.

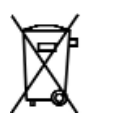

#### **INSTALLATION IHRES NEUEN ECLIPSE-KEYBOARDS VON SAITEK**

#### **Einleitung**

#### NEW TEXT

#### **nstallation für Anwender von Windows 98**

- 1 Stecken Sie den USB-Stecker der Tastatur in einen der USB-Anschlüsse Ihres Computers.
- 2 Die Installationshilfe für neue Hardwarekomponenten erscheint und meldet, dass Ihr Computer nach neuen Treibern für das USB-Gerät sucht.
- 3 Klicken Sie auf die Schaltfläche **Weiter** und auf die Anzeige Neue Hardware hinzufügen, wählen Sie 'Nach geeignetem **Treiber für Ihr Gerät suchen (empfohlen)** und klicken Sie auf **Weiter**. Deaktivieren Sie alle Kontrollkästchen für den Speicherort und klicken Sie auf **Weiter** zur Installation des Treibers. Klicken Sie dann auf **Fertigstellen**. Wenn die Treiber nicht auf Ihrem Computer installiert sind, werden Sie möglicherweise dazu aufgefordert, Ihre Windows 98-CD einzulegen. Legen Sie in diesem Fall die CD ein, wählen Sie die Treiber aus und klicken sie auf **Fertigstellen**.
- 4 Wiederholen Sie diesen Vorgang zweimal zur Installation der Treiber des USB Human Interface Device und des USB-Keyboards. Die Tastatur ist jetzt installiert.

#### **Installation für Betriebssysteme Windows ME, Windows 2000 und Windows XP**

- 1 Stecken Sie den USB-Stecker der Tastatur in einen der USB-Anschlüsse Ihres Computers ein.
- 2 Die Installationshilfe für neue Hardwarekomponenten erscheint. Der Computer installiert automatisch die richtigen Treiber für die Tastatur.

#### **Wichtiger Hinweis:**

Unter bestimmten Umständen kann die Verwendung einer Tastatur zu Verletzungen an Händen, Handgelenken, Armen, Rücken oder Nacken führen. Wenn Sie während oder nach Verwendung der Tastatur Schmerzen, ein Taubheitsgefühl oder eine Schwäche in diesen Körperteilen empfinden, so suchen Sie einen Arzt auf.

Die nachfolgenden Richtlinien verringern das Verletzungsrisiko:

- - Stellen Sie die Höhe und den Abstand Ihres Stuhls von der Tastatur ein, so dass Ihre Handgelenke gerade sind.
- Halten Sie Ihre Schultern entspannt und nehmen Sie die Ellbogen auf die Seite. Stellen Sie Tastatur und Maus so auf, dass Sie sich nicht danach strecken müssen.
- - Gönnen Sie Händen und Armen öfter eine Pause. Verlassen Sie Ihren Computer und gehen Sie mindestens zweimal pro Stunde herum und versuchen Sie, Ihr tägliches Arbeitspensum zu

#### variieren.

- Legen Sie Ihre Handgelenke nicht auf scharfen Kanten ab, und wenn Sie eine Gelenk- oder Handflächenablage haben, so verwenden Sie diese, während Sie tippen.

#### **NEW TEXT**

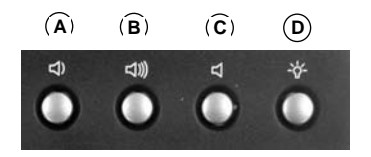

#### **TECHNISCHER SUPPORT**

#### **Probleme - keine Angst, wir lassen Sie nicht im Stich!**

Wussten Sie, dass fast alle Produkte, die als fehlerhaft an uns zurückgeschickt werden, überhaupt nicht defekt sind? Sie wurden einfach nicht richtig installiert!

Sollten Sie Probleme mit diesem Produkt haben, besuchen Sie bitte zuerst unsere Website **www.saitek.de**. Unsere Website, speziell der Bereich Technischer Support, wurde erstellt, damit Sie von Ihrem Saitek-Produkt die bestmögliche Leistung erhalten.

Sollten Sie trotzdem noch Probleme haben oder kein Internetanschluss haben, dann stehen Ihnen unsere Produktspezialisten im Saitek Technical Support Team zur Verfügung, die Sie telefonisch um Rat und Hilfe bitten können.

Wir möchten, dass Sie viel Freude an Ihrem Gerät haben. Bitte rufen Sie uns an, falls Sie Probleme oder Fragen haben. Bitte stellen Sie auch sicher, dass Sie alle relevanten Informationen zu Hand haben, bevor Sie anrufen.

Rufnummern und Adressen finden Sie auf der mit dem Produkt gelieferten Liste der Zentren für Technischen Support.

#### **Garantiebedingungen**

- 1 Die Garantiezeit beträgt 2 Jahre ab dem nachgewiesenen Kaufdatum.
- 2 Die Bedienungsanleitung ist zu beachten.
- 3 Die Garantie ist ausgeschlossen bei

Verunstaltung des Geräts, unsachgemäßer oder missbräuchlicher Benutzung, mangelnder Sorgfalt, Unfall, Beseitigung oder Änderung der Seriennummer; Anschluss an eine falsche Spannung oder Stromart; Reparatur, Umbau oder Wartung des Geräts durch fremde Personen außerhalb unserer Serviceeinrichtung oder eines autorisierten Servicecenters; Verwendung oder Einbau von nicht von Saitek stammenden Ersatzteilen in das Gerät oder sonstigen Veränderungen: Einbau in andere Geräte; Beschädigung des Geräts durch höhere Gewalt (z.B. Unfall, Brand, Hochwasser oder Blitzschlag) oder eine den Anweisungen von Saitek zuwider laufende Benutzung des Geräts.

- 4 Die Garantiepflicht beschränkt sich darauf, dass Saitek das Gerät nach eigener Wahl entweder repariert oder durch ein gleiches oder ähnliches Gerät ersetzt. Zur Inanspruchnahme der Garantie sind dem autorisierten Saitek Technical Support Center (Anschrift liegt dem Gerät in der Verpackung bei) Gerät und Kaufbeleg (z.B. Kassenzettel oder Rechnung) frachtfrei zu übersenden.
- 5 Bei Einsendung des Geräts zur Reparatur ist eine angemessene Verpackung (vorzugsweise die Originalverpackung) zu wählen und eine Schilderung des Problems beizufügen.
- 6 WICHTIGER HINWEIS: Achten Sie zur Vermeidung unnötiger Kosten und Unannehmlichkeiten darauf, die Anweisungen in dieser Bedienungsanleitung sorgfältig durchzulesen und zu beachten.

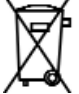

#### **TASTIERA ECLIPSE**

#### **Installazione della tastiera Eclipse compatta Saitek**

#### **Introduzione**

NEW TEXT

#### **Installazione per utenti di Windows 98**

- 1 Collegare il connettore USB della tastiera a una delle porte USB del proprio computer.
- 2 Compare la schermata Installazione guidata Nuovo hardware, per informare l'utente che il computer sta cercando i driver 'USB Composite Device' (Periferica USB Composita).
- 3 Fare clic sul pulsante **Avanti** e, sulla schermata Installazione guidata Nuovo hardware, selezionare **Cerca il miglior driver per la periferica (scelta consigliata)** e fare clic su **Avanti**. Disattivare tutte le caselle Località, fare clic su **Avanti** per installare i driver e, quindi, su **Fine**. Se i driver non sono stati installati nel computer, potrebbe essere richiesto di inserire il CD di Windows 98. In casi del genere, inserire il CD, trovare i driver e fare clic su **Fine**.
- 4 Ripetere questa procedura due volte per installare i driver 'USB Human Interface Device' e quelli della tastiera USB. A questo punto, la tastiera è installata.

#### **Installazione per utenti di Windows ME, Windows 2000 e Windows XP**

- 1 Collegare il connettore USB della tastiera a una delle porte USB del proprio computer.
- 2 Compare il messaggio Installazione guidata Nuovo hardware. Il computer installa automaticamente i driver corretti per la tastiera.

#### **Avviso importante**

In alcuni casi, l'uso di una tastiera può causare problemi alle mani, ai polsi, alle braccia, alla schiena o al collo. Se si avverte dolore, insensibilità o debolezza in queste aree durante o dopo l'uso della tastiera, rivolgersi al personale medico.

Per ridurre al minimo il rischio di danni, attenersi alle seguenti linee guida:

- -Regolare l'altezza e la distanza della sedia dalla tastiera di modo che i polsi siano dritti.
- Tenere le spalle rilassate con i gomiti ai lati. Posizionare la tastiera e il mouse in maniera tale che non sia necessario allungarsi.
- Fare pause frequenti per far riposare mani e braccia. Allontanarsi dal computer e alzarsi e camminare almeno due volte all'ora, cercando di variare le attività giornaliere.
- Non poggiare i polsi su bordi acuti ed evitare di usare un poggiapolso/palmo durante l'uso della tastiera.

#### **NEW TEXT**

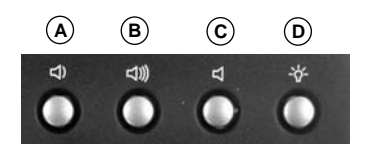

#### **ASSISTENZA TECNICA**

#### **Avvio impossibile? Non preoccupatevi, siamo qui per aiutarti!**

Quasi tutti i prodotti che ci vengono resi come difettosi non sono affatto difettosi - non sono stati semplicemente installati correttamente.

Se avete delle difficoltà con questo prodotto, visitate prima di tutto il nostro sito Web **www.saitek.com**. L'area dell'assistenza tecnica vi fornirà tutte le informazioni che vi occorrono per ottenere il meglio dal vostro prodotto e per risolvere qualsiasi problema da voi riscontrato.

Se non avete accesso all'Internet o il sito Web non è in grado di rispondere alla vostra domanda, rivolgetevi al vostro Team Assistenza Tecnica Saitek locale. Offriamo l'assistenza tecnica rapida, vasta e completa a tutti i nostri utenti. Prima di chiamarci accertatevi di avere tutte le informazioni pertinenti a portata di mano.

Troverete nel foglio separato fornito con questo prodotto i dati relativi al vostro Centro di Assistenza Tecnica locale.

#### **Condizioni della garanzia**

1 Il periodo di garanzia è di 2 anni dalla data d'acquisto con presentazione della prova d'acquisto.

- 2 Seguire le istruzioni per il funzionamento.
- 3 Il prodotto non deve essere stato danneggiato a causa di deturpazione, uso errato, abuso, negligenza, incidente, distruzione o alterazione del numero di serie, incorrette tensioni o correnti elettriche, riparazione, modificazione o manutenzione effettuata da qualsiasi persona o parte eccetto dal nostro servizio di manutenzione o un centro di manutenzione autorizzato,

Eclipse Keyboard\_manual.qxd 4/28/2005 11:00 AM Page 16

utilizzo o installazione di parti di ricambio non Saitek nel prodotto o la modifica di questo prodotto in qualsiasi modo, o l'incorporazione di questo prodotto in qualsiasi altro prodotto, o danni al prodotto provocato da incidente, incendio, inondazione, fulmini o forza maggiore, o qualsiasi uso che contravviene alle istruzioni fornite da Saitek plc.

- 4 Gli obblighi di Saitek saranno limitati alla riparazione o sostituzione con la stessa unità o con un'unità simile, a scelta di Saitek. Per ottenere le riparazioni ai sensi della presente garanzia, presentare il prodotto e la prova d'acquisto (ad es. la ricevuta o la fattura) al Centro Assistenza Tecnica Saitek (elencato nel foglio separato contenuto nella confezione di questo prodotto), con le spese di trasporto prepagate. Qualsiasi requisito che è in conflitto con qualsiasi legge, regolamento e/o obbligo statale o federale non sarà applicabile in quel territorio particolare e Saitek aderirà a quelle leggi, regole e/o obblighi.
- 5 Quando il prodotto viene reso per la riparazione, imballarlo molto attentamente, preferibilmente utilizzando i materiali d'imballaggio iniziali. Includere inoltre una nota esplicativa.
- 6 IMPORTANTE: per risparmiare costi e inconvenienti inutili, controllare attentamente di aver letto e seguito le istruzioni in questo manuale.
- 7 Questa garanzia sostituisce tutte le altre garanzie, gli obblighi o le responsabilità esplicite. LA DURATA DI QUALSIASI GARANZIA, OBBLIGO, O RESPONSABILITÀ IMPLICITI, COMPRESI MA NON LIMITATI ALLE GARANZIE IMPLICITE DI RESPONSABILITÀ E IDONEITÀ PER UNO SCOPO PARTICOLARE, SARÀ LIMITATA ALLA DURATA DELLA PRESENTE GARANZIA LIMITATA SCRITTA. Alcuni Stati non consentono limitazioni sulla durata di una garanzia implicita, perciò le suddette limitazioni possono non essere pertinenti nel vostro caso. NON SAREMO MAI RESPONSABILI PER QUALSIASI DANNO SPECIALE O CONSEGUENTE PER VIOLAZIONE DI QUESTA O DI QUALSIASI ALTRA GARANZIA, ESPLICITA O

IMPLICITA, DI QUALSIASI TIPO. Alcuni Stati non consentono l'esclusione o la limitazione di danni speciali, incidentali o conseguenti, per cui la suddetta limitazione può non applicarsi nel vostro caso. La presente garanzia vi conferisce diritti legali speciali, e potete avere anche altri diritti che variano da uno Stato all'altro.

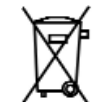

#### **TECLADO ECLIPSE**

#### **Instalación del nuevo teclado Eclipse de Saitek**

**Introducción**

#### NEW TEXT

#### **Instalación para usuarios de Windows 98**

1 Enchufe el conector de USB del teclado en uno de los puertos USB del ordenador.

- 2 Aparecerá el Asistente para agregar nuevo hardware indicando que el ordenador está buscando controladores para el dispositivo compuesto USB.
- 3 Haga clic en el botón de Siguiente y en la pantalla de Asistente para agregar nuevo hardware seleccione **Buscar el mejor controlador para el dispositivo (recomendado)** y haga clic en **Siguiente**. Desmarque todas las casillas de localización y haga clic en **Siguiente** para instalar los controladores y después en **Finalizar**. Si los controladores no están instalados en su ordenador, se le podría pedir que introdujera el CD del sistema Windows 98. De ser este el caso, inserte el CD, localice los controladores y haga clic en **Finalizar**.
- 4 Repita el proceso dos veces para instalar los controladores de la interfaz humana de USB y el teclado USB. Ahora ya está instalado el teclado.

#### **Instalación para usuarios de Windows ME, Windows 2000 y Windows XP** 1 Enchufe el conector de USB del teclado en uno de los puertos USB del

- 
- 2 Aparecerá el Asistente para agregar nuevo hardware. El ordenador instalará automáticamente los controladores correctos del teclado.

#### **Aviso importante**

ordenador.

En algunos casos, el uso de un teclado puede causar lesiones en manos, muñecas, brazos, espalda o cuello. Si siente dolor, debilidad en estas áreas o se le quedan dormidas durante el uso del teclado o posteriormente, busque la asistencia de un profesional médico cualificado.

Las siguientes directrices reducirán al mínimo el riesgo de lesiones:

- Ajuste la altura de la silla y la distancia del teclado de manera que las muñecas estén rectas.
- Mantenga los hombros relajados con los codos a cada lado y coloque el teclado y el ratón de manera que no tenga que estirarse.
- Tome descansos frecuentes para reposar las manos y los hombros. Deje el ordenador y camine un poco al menos dos veces cada hora e intente variar lo que hace durante el día.

 Evite posar las muñecas en bordes agudos y si tiene un reposamuñecas o reposapalmas, no lo utilice mientras teclea.

#### **NEW TEXT**

## **A B C D**

#### **ASISTENCIA TÉCNICA**

#### **¿No puede empezar?: No se preocupe, ¡aquí estamos para ayudarle!**

Casi la totalidad de los productos que nos devuelven como averiados no tienen ningún fallo: es simplemente que no se han instalado correctamente.

Si experimenta alguna dificultad con este producto, rogamos que visite primeramente nuestro sitio web: **www.saitek.com**.

El área de asistencia técnica le proporcionará toda la información que necesita para obtener el mayor rendimiento de su producto y debería resolver cualesquiera problemas que pudiese tener.

Si no dispone de acceso a Internet o si no encuentra en el sitio web respuesta a su pregunta, rogamos que se ponga en contacto con el equipo de asistencia técnica de Saitek. Nuestro objetivo es ofrecer asistencia técnica rápida y completa a todos nuestros usuarios, así que le rogamos que antes de llamar tenga a mano toda la información relevante.

Para hallar el Centro de asistencia técnica de Saitek de su localidad, rogamos que consulte la hoja de Centros de asistencia técnica incluida en el paquete de este producto.

#### **Condiciones de la garantía**

1 El período de garantía es de 2 años desde la fecha de compra con presentación de comprobante.

#### 2 Se deben seguir las instrucciones de funcionamiento.

- 3 El producto no se deberá haber dañado como resultado de modificación, uso indebido, abuso, negligencia, accidente, destrucción o alteración del número de serie, tensiones o corrientes eléctricas inadecuadas, reparación, modificación o mantenimiento por parte de cualquier persona que no sea de nuestras instalaciones de servicio o de un centro de servicio autorizado, uso o instalación de piezas de repuesto que no sean de Saitek en el producto o modificación de este producto de cualquier manera o la incorporación de este producto en cualesquiera otros productos o daños causados por accidente, incendio, inundación, rayos o fuerza mayor o por cualquier uso que viole las instrucciones suministradas por Saitek plc.
- 4 Las obligaciones de Saitek se limitarán a reparar o sustituir la unidad por otra igual o similar, según optemos. Para obtener reparaciones de acuerdo a esta garantía, deberá presentar el producto y comprobante de compra (p. ej., una factura o un albarán) al Centro de asistencia técnica de Saitek autorizado (listado en una hoja separada empaquetada con este producto) y pagando los gastos de transporte. Cualesquiera requisitos que entren en conflicto con cualesquiera leyes, normas y/u obligaciones estatales o federales no serán aplicables en dicho territorio en particular y Saitek se atendrá a dichas leyes, normas y/u obligaciones.
- 5 Cuando se devuelva el producto para reparar, rogamos que se empaquete con mucho cuidado, preferentemente utilizando los materiales de envasado originales. Se ruega adjuntar una nota explicativa.
- 6 IMPORTANTE: Para ahorrarse costes e inconvenientes innecesarios, rogamos que compruebe cuidadosamente que ha leído y seguido las instrucciones de este manual.
- 7 Esta garantía sustituye a cualesquiera otras garantías, obligaciones o responsabilidades explícitas. CUALESQUIERA GARANTÍAS, OBLIGACIONES O RESPONSABILIDADES IMPLÍCITAS, INCLUYENDO, SIN LIMITARSE A LO MISMO, LAS GARANTÍAS IMPLÍCITAS DE COMERCIABILIDAD Y APTITUD PARA UN FIN PARTICULAR, SE LIMITARÁN EN CUANTO A DURACIÓN AL PERÍODO DE ESTA GARANTÍA LIMITADA ESCRITA. Algunos estados no permiten limitaciones en cuanto al tiempo de duración de una garantía implícita, así que las limitaciones anteriores podrían no ser aplicables para usted. EN NINGÚN CASO SEREMOS RESPONSABLES DE NINGÚN DAÑO ESPECIAL O INDIRECTO POR INCUMPLIENTO DE ESTA O CUALESQUEIRA OTRAS GARANTÍAS, EXPLÍCITAS O IMPLÍCITAS Y DE LA NATURALEZA QUE FUESEN. Algunos estados no permiten la exclusión o limitación de daños especiales, incidentales o indirectos, así que la limitación anterior podría no aplicarse a usted. Esta garantía le da derechos legales específicos y también podría tener otros derechos, que varían entre estados.

Eclipse Keyboard manual.qxd  $4/28/\overline{2}$ 05 11:00 AM Page 20

**Compact USB Keyboard V.1.0 16/06/04**

### **www.saitek.com**

© 2004 Saitek Ltd. Made and printed in China. All trademarks are the property of their respective owners.

PZ10A

Download from Www.Somanuals.com. All Manuals Search And Download.

 $\downarrow$ 

Free Manuals Download Website [http://myh66.com](http://myh66.com/) [http://usermanuals.us](http://usermanuals.us/) [http://www.somanuals.com](http://www.somanuals.com/) [http://www.4manuals.cc](http://www.4manuals.cc/) [http://www.manual-lib.com](http://www.manual-lib.com/) [http://www.404manual.com](http://www.404manual.com/) [http://www.luxmanual.com](http://www.luxmanual.com/) [http://aubethermostatmanual.com](http://aubethermostatmanual.com/) Golf course search by state [http://golfingnear.com](http://www.golfingnear.com/)

Email search by domain

[http://emailbydomain.com](http://emailbydomain.com/) Auto manuals search

[http://auto.somanuals.com](http://auto.somanuals.com/) TV manuals search

[http://tv.somanuals.com](http://tv.somanuals.com/)